# Работа с DOM-моделью и пользовательский интерфейс

# По материалам курса University of **Washington**

http://www.cs.washington.edu/education/courses/cse190m/07sp/index.shtml

#### Введение в DOM

*DOM – Document Object Model*:

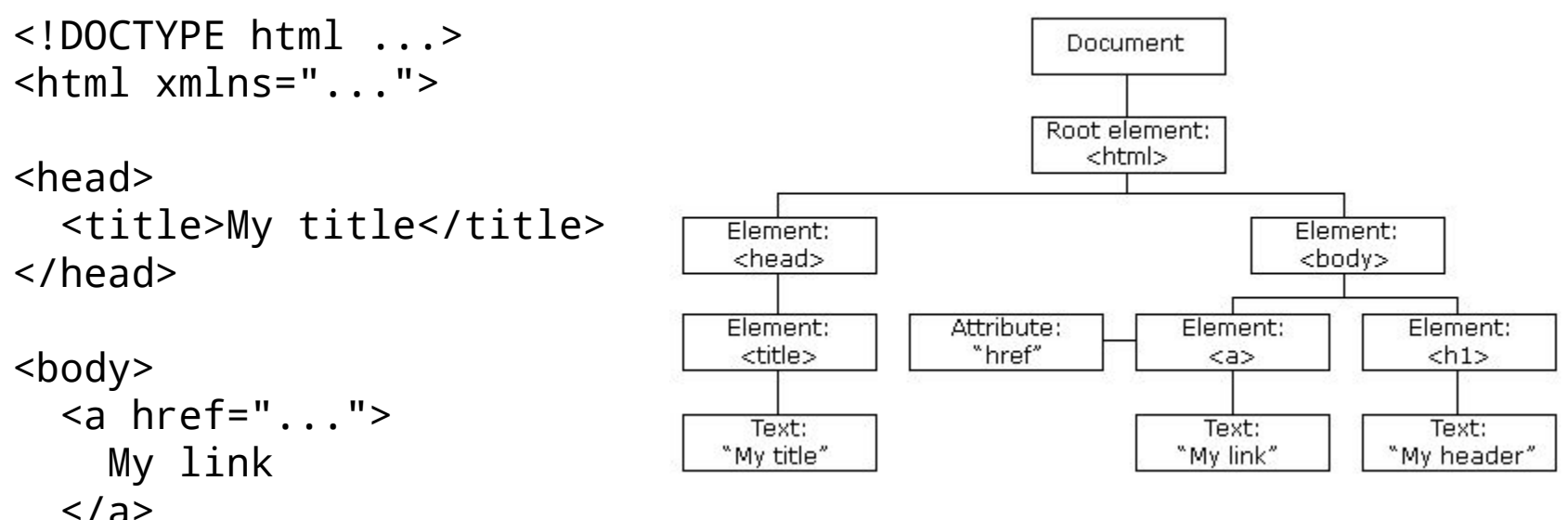

 <h1>My header<h1> </body>

Элементы (Element), один из них - корневой Атрибуты (Attribute) Текстовые узлы (Text)

</html>

# Работа с узлами в DOM

Есть несколько способов получить объект, представляющий узел, через глобальный объект document или уже имея ссылку на другой узел:

- 1. Если узел имеет уникальный идентификатор (атрибут id), то узел можно найти с помощью метода document.getElementById(id).
- 2. Можно найти массив элементов с заданными тегами с помощью метода document.getElementsByTagName(tag).
- 3. Можно перейти от узла к его непосредственным потомкам node.firstChild, node.lastChild или к предку node.parentNode.
- 4. Можно перейти от узла к его соседям node.nextSibling, node.previousSibling.

#### Пример страницы

```
<!DOCTYPE html PUBLIC "-//W3C//DTD XHTML 1.0 Strict//EN" 
                 "http://www.w3.org/TR/XHTML1/DTD/XHTML1-strict.dtd">
<html xmlns="http://www.w3.org/1999/XHTML" xml:lang="en" lang="en"> 
<head>
   <title>Заголовок страницы</title>
   <meta http-equiv="content-type" 
         content="text/html;charset=windows-1251"/>
   <meta http-equiv="Content-Language" content="ru"/> 
</head> 
<body>
    <h1>Это заголовок</h1>
    <p>А это - параграф со 
       <a href="http://www.google.com/">ссылкой</a> внутри.
   \langle/p>
   <sub>ul</sub></sub>
      <li>элемент списка</li>
      <li>еще один элемент</li>
      <li>третий элемент списка</li>
   \langleul>
</body> 
</html>
```
# Дерево элементов для этой страницы

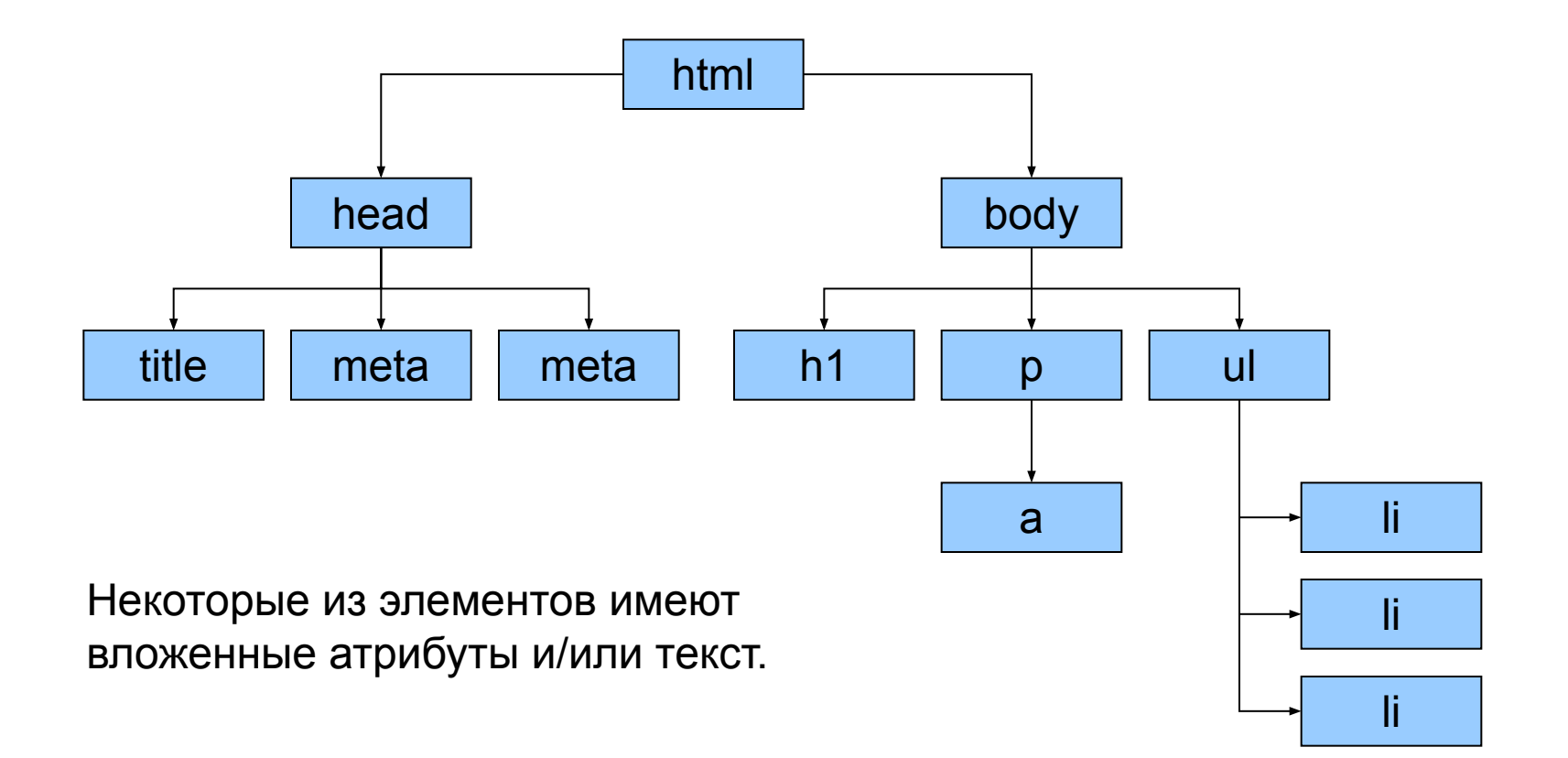

#### Полное дерево одного из элементов

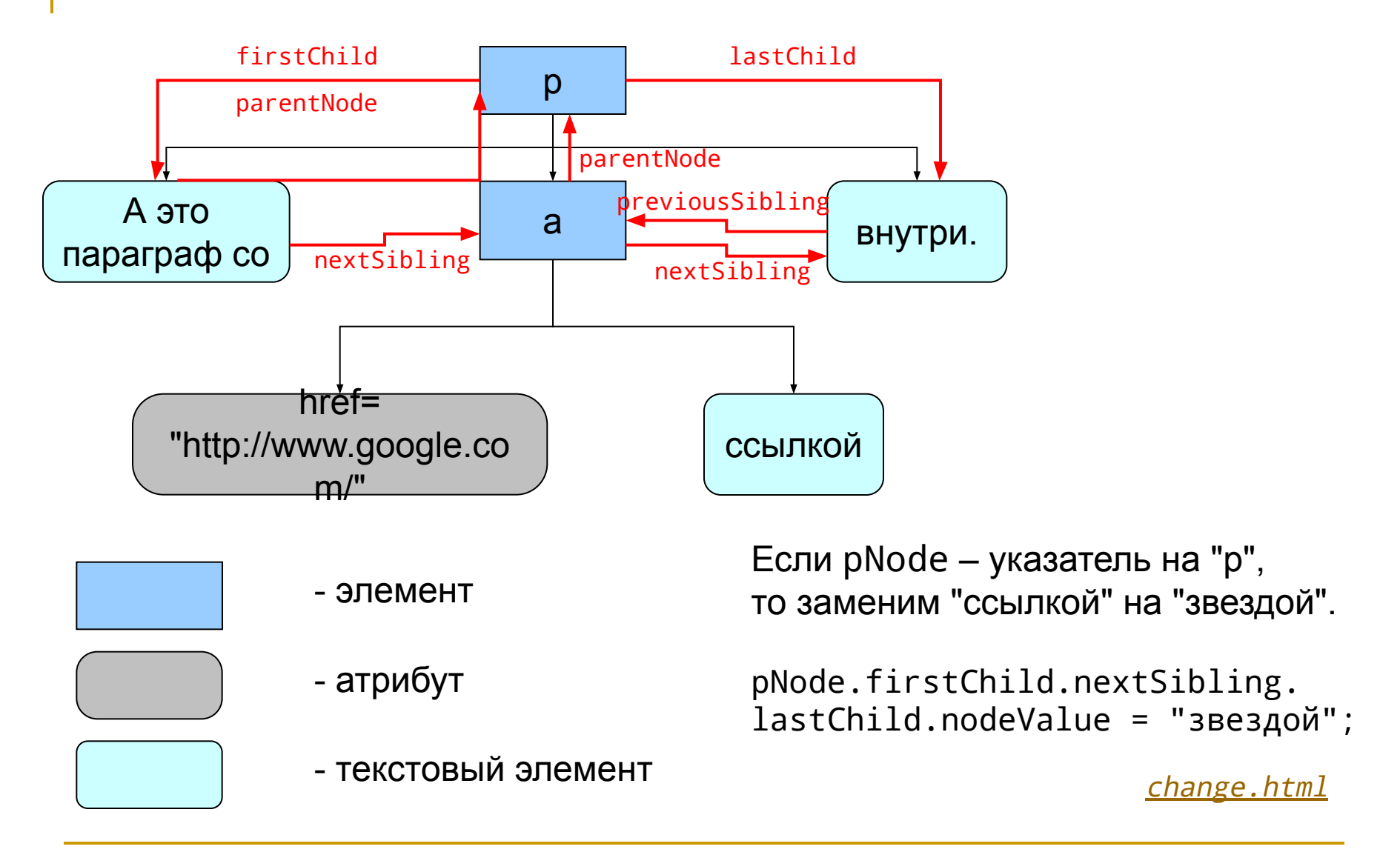

# Изменение структуры DOM страницы

Следующие методы применимы ко всем элементам DOM:

- 1. element.appendChild(node) добавление нового узла в конец списка "детей".
- 2. element.insertBefore(newNode, oldNode) добавление нового узла в список детей перед заданным.
- 3. element.removeChild(node) удаление указанного узла из списка "детей".
- 4. element.replaceChild(newNode, oldNode) замена в списке "детей" существующего элемента на новый.

Новый элемент (атрибут, текстовый узел) можно создать с помощью следующих методов:

- 1. document.createElement(tag) создание нового элемента с заданным тегом.
- 2. document.createAttribute(name) создание нового атрибута с заданным именем.
- 3. document.createTextNode(data) создание текстового узла.

#### Динамическое добавление узлов

Добавим новый параграф сразу после заданного:

```
function insertNewParagraph() {
  var pNode = document.getElementById('para');
  var newPara = document.createElement('p');
  var newText = document.createTextNode(
       'А это динамически добавленный параграф!');
  newPara.appendChild(newText);
  pNode.parentNode.insertBefore(newPara, pNode.nextSibling);
}
```
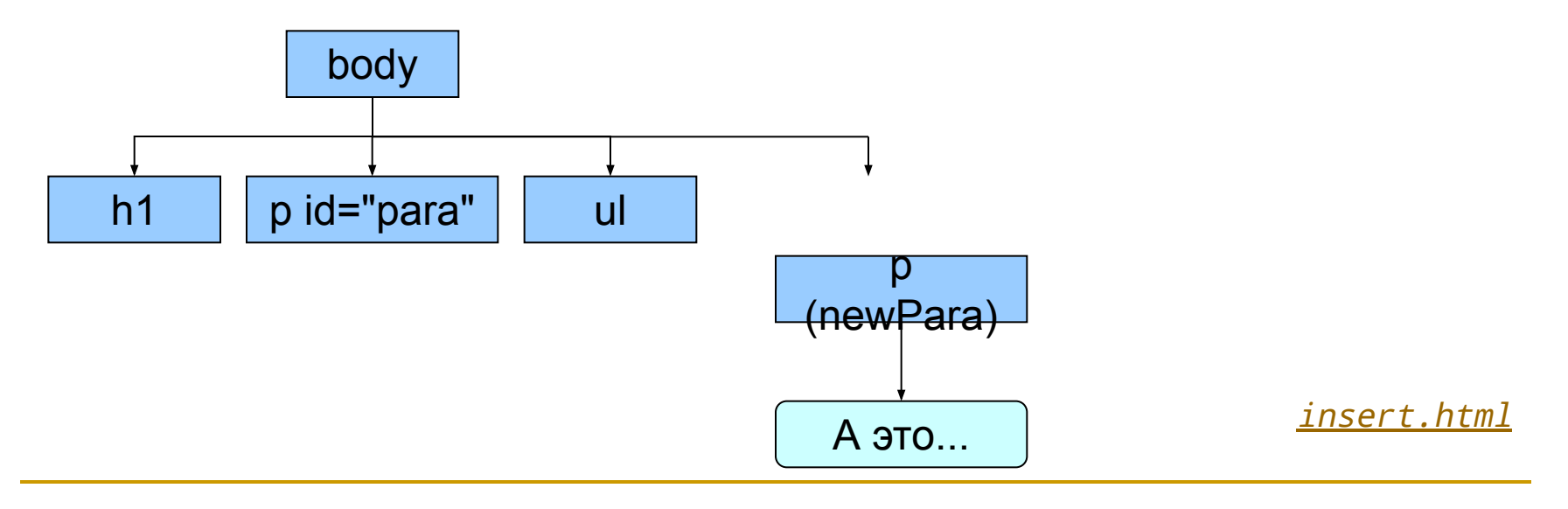

# Отделение Javascript-кода от HTML

Поместим теперь весь код полностью в отдельную javascript-страницу: window.onload = initBody;

```
function initBody() {
  var pNode = document.getElementById('para');
   pNode.onclick = insertNewParagraph;
}
```

```
function insertNewParagraph() {
  var pNode = document.getElementById('para');
  var newPara = document.createElement('p');
  newPara.style.color = 'red';
  newPara.style.marginLeft = '50px';
  var newText = document.createTextNode(
       'А это динамически добавленный параграф!');
  newPara.appendChild(newText);
   pNode.parentNode.insertBefore(newPara, pNode.nextSibling);
}
```
# Динамическое добавление реакций на события

Вместо определения значений атрибута onclick можно добавлять элементам реакции на события. Например, вместо

```
window.onload = initBody;
```
можно написать

window.addEventListener('load', initBody, false);

Преимущества:

- 1. Соответствие стандарту (метод addEventListener применим не только для HTML-страниц, но и для любых XML-документов).
- 2. Можно определить несколько реакций на одно и то же событие, при этом все они будут выполняться последовательно.
- 3. Можно управлять распространением событий (третий аргумент addEventListener).

Удалить реакцию можно с помощью метода window.removeEventListener с теми же аргументами.

В примере реакции динамически добавляются и удаляются.

dyna.html

# Использование групповой обработки

Массовую обработку элементов можно производить с помощью метода getElementsByTagName, например:

```
var emElements = document.getElementsByTagName('em');
for (var i = 0; i < emElements.length; ++i) {
   emElements[i].style.backgroundColor = 'yellow';
}
```
В примере показано изменение стиля элементов.

group.html

# Элементы интерфейса с пользователем

Имеется большой набор элементов интерфейса с пользователем:

• простое окно ввода; • многострочное окно ввода; • кнопка; Подтвердить • флажок; Курсив • переключатель; Красный

Чаще всего эти элементы используются в составе «форм». Содержимое «формы» может быть передано web-серверу в виде параметров запроса.

Все элементы считаются «элементами ввода» различных типов и появляются в виде элементов <input type="button">, но некоторые могут иметь и свои собственные теги, например, <br/>button>.

# Кнопки

Пример использования кнопок.

```
<body>
   <h1>Заголовок страницы</h1>
   <button onclick="alert('Превед медвед!');">Жми сюда!</button>
</body>
```
button.html

Внутри тела реакции this означает ссылку на сам элемент (кнопку).

```
<body>
   <h1>Заголовок страницы</h1>
   <button onclick="this.firstChild.nodeValue += ' быстрее!';
                     this.parentNode.appendChild(
                           document.createTextNode(' Молодец!'));">
     Жми сюда!
   </button>
</body>
```
more-button.html

Осторожно! Внутри функции this означает ссылку на контекст!

# Многострочный текст

```
<script>
    function changeProperty(butt, prop) {
     if (typeof(butt.flag) == 'undefined') butt.flag = 1;
      var ta = document.getElementById('myText');
     ta[prop] = butt.flag == 1;butt.flag = 1 - butt.flag;
    }
</script>
<body>
    <h1>Это область ввода текста</h1>
    <p><textarea cols="20" rows="4" id="myText">
        Сюда вводим текст.</textarea></p>
   <sub>D</sub></sub>
      <button onclick="changeProperty(this, 'disabled');">
          Disable/Enable</button>
      <button onclick="changeProperty(this, 'readOnly');">
         ReadOnly yes/no</button>
   \langle/p>
</body>
```
# Списки выбора

```
<body>
    <h1>Выберите из списка:</h1>
    <p><select>
      <option value="0">Пики</option>
      <option value="1">Трефы</option>
      <option value="2">Бубны</option>
      <option value="3">Черви</option>
    </select></p>
    <p>Вы выбрали: <span id="choice">&bksp;</span></p>
</body>
```
При выборе элемента происходит событие change, при этом можно узнать, какое значение выбрано и какой текст связан с этим выбором.

Еще атрибуты:

select.html

selectNode.options – массив узлов, представляющих элементы списка selectNode.size – число показываемых элементов selectNode.multiple – разрешен ли мульти-выбор selectNode.selectedIndex – индекс выбранного элемента

# Списки выбора (продолжение)

Список может быть визуально разбит на группы

```
<select>
   <optgroup label="Овощи">
     <option value="0">Репка</option>
   </optgroup>
   <optgroup label="Люди">
     <option value="1">Дедка</option>
     <option value="2">Бабка</option>
     <option value="3">Внучка</option>
   </optgroup>
   <optgroup label="Животные">
     <option value="4">Жучка</option>
     <option value="5">Кошка</option>
     <option value="6">Мышка</option>
   </optgroup>
</select>
```
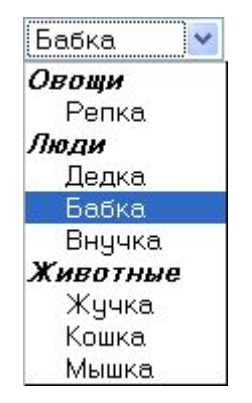

#### Поля ввода

Элемент с тегом input может заменять и дополнять многие из рассмотренных ранее элементов ввода. Его представление и функциональность зависят от типа. Этот элемент никогда не имеет внутреннего содержания, только атрибуты.

<input type="тип элемента ввода" />

где «тип элемента ввода» может иметь следующие значения:

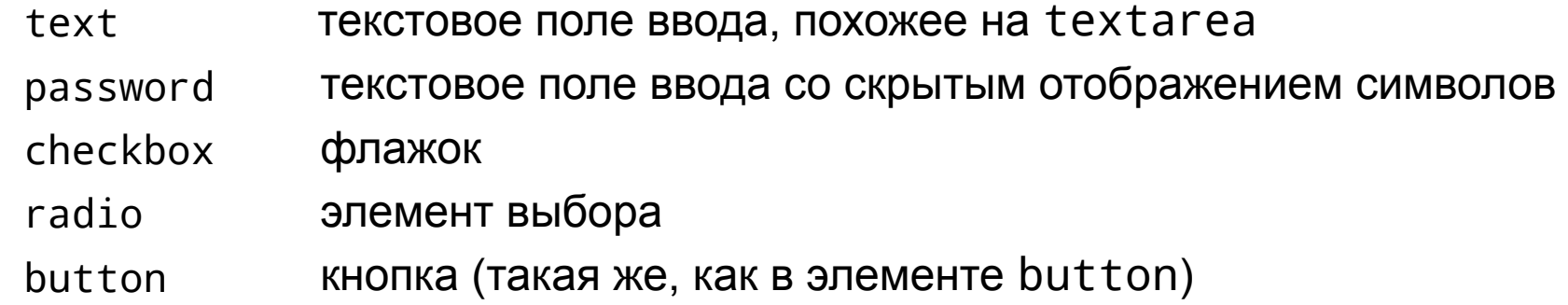

Кроме этих типов есть еще типы, предназначенные исключительно для представления элементов ввода внутри форм для передачи информации на web-сервер. Это типы:

```
submit reset file hidden
```
# Поля ввода (продолжение)

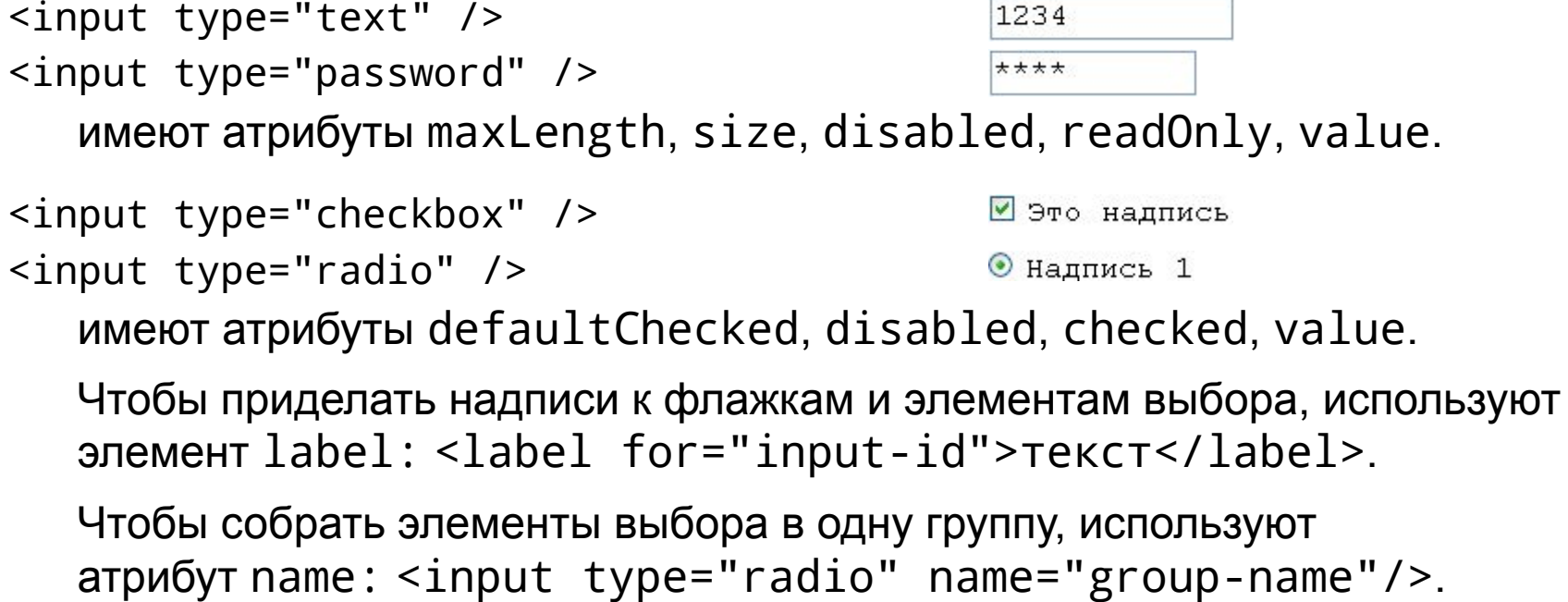

```
<input type="button" />
```

```
Нажать!
```
имеет атрибуты disabled, value.

Как выглядят все эти элементы ввода можно посмотреть в примере

input.html

#### Визуальная группировка элементов UI

Элементы ввода можно визуально сгруппировать и добавить надпись к группе:

```
<fieldset style="width: 40%">
    <legend>Это группа элементов ввода</legend>
    <input type="radio" checked="true" name="radio-group"
           id="radio-1"/>
    <label for="radio-1">Надпись 1</label>
    <input type="radio" name="radio-group" id="radio-2"/>
    <label for="radio-2">Надпись 2</label>
    <input type="radio" name="radio-group" id="radio-3"/>
    <label for="radio-3">Надпись 3</label>
</fieldset>
```
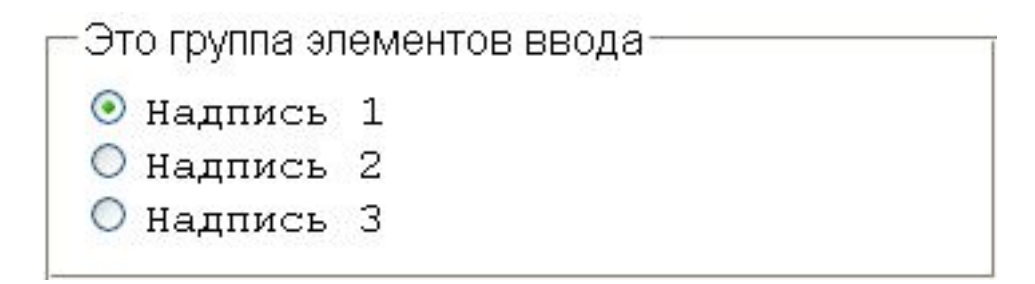

#### Формы

Форма – это средство для группировки элементов ввода с целью последующей отправки введенной информации на сервер.

Отправка информации производится с помощью запроса типа GET или POST с параметрами.

```
<form action="http://www.google.com/search" method="GET">
    <label>Введите запрос: <input type="text" name="q"/></label>
    <input type="submit"/>
</form>
```
Атрибут action задает URL сервера, на который отправляется запрос.

Атрибут method задает используемую команду – GET или POST.

В приведенном примере осуществляется запрос GET к поисковой машине Google с параметром q и значением введенного запроса.

Нажатие кнопки submit (отправить запрос) эквивалентно в данном случае выдаче запроса http://www.google.com/search?q=value, где value – содержимое текстового поля ввода.

simple-form.html

# Более сложный пример формы

Важный атрибут каждого поля ввода – name. Он задает имя аргумента при запросе к серверу. Пример формы:

```
<form action="http://jobserver.ru/anketa.php" method="get">
   <fieldset>
     <legend>Введите анкетные данные</legend>
     <label>Ваше имя: <input type="text" name="name"/></label>
     <label>Запрашиваемая должность:
       <select name="job">
         <option value="core">Программист</option>
         <option value="web">Web-дизайнер</option>
         <option value="lamer">Крутой спец</option>
       </select></label>
     <label>Квалификация:</label>
     <label><input type="radio" value="0" name="qual">Новичок</label>
     <label><input type="radio" value="1" name="qual">Профи</label>
     <label><input type="radio" value="5" name="qual">Эксперт</label>
     <label>Хочу получать от <input type="text" name="min"/></label>
     <input type="submit"/>
   </fieldset>
</form>
                                                      complex-form.html
```
# Методы GET и POST

Метод GET отправляет все значения в строке запроса с помощью кодирования типа http://myurl.com/page?name1=val1&name2=val2...

- вся строка видна в окне браузера;
- ее можно запомнить в «закладках»;
- легко вернуться назад на эту же страницу;
- число и размер параметров ограничены длиной URL.

Метод POST отправляет все значения в заголовке запроса с помощью задания пар name=value

- отправляемые значения не так легко доступны;
- URL запроса бесполезно запоминать: параметров в нем нет;
- при возврате назад на эту же страницу чаще всего возникает ошибка POSTDATA;
- практически нет ограничений на число и длину параметров.

# Специальные кнопки Submit и Reset

Запрос отправляется с помощью специального элемента ввода, имеющего вид кнопки:

```
<input type="submit"/>
```
Надпись на кнопке можно специфицировать с помощью атрибута value:

```
<input type="submit" value="Заказать"/>
```
Если надпись не специфицирована, то используется системное значение, зависящее от локализации системы ("Submit" для английского языка, "Отправить запрос" для русского).

Кнопка Reset используется для восстановления начальных значений элементов ввода в форме:

```
<input type="reset" value="Вернуться к началу"/>
```
Имитировать действие этих кнопок можно и программным путем.

 $var$  form =  $\dots$  // DOM-узел для формы form.submit();  $\dots$  form.reset();

#### Использование CSS для элементов ввода

Поскольку один и тот же тег input используется для элементов самого разного вида, то задавать стили элементов в виде

```
input { 
   color: blue; 
   font-style: italic; 
   font-size: large; 
}
```
хотя и допустимо, но часто неудобно. Задавать стили можно отдельно для каждого типа элемента, например:

```
input[type="text"] { 
   color: blue; 
   font-style: italic; 
   font-size: large; 
}
```
#### Проверка корректности вводимых данных

Корректность введенных данных можно осуществлять

- перед отсылкой запроса (на клиенте с помощью Javascript);
- при обработке запроса на сервере (php, сервлеты).

Вот как может выглядеть схема программы на Javascript для проверки корректности введенных данных.

```
function onLoad() {
   var submit = document.getElementById('mySubmitButton');
   submit.addEventListener('click', onSubmit, false);
}
```

```
function onSubmit(event) {
   if (!checkInputValues()) {
     event.preventDefault();
     showErrors();
   }
}
```
В IE вместо event.preventDefault() используется return false;